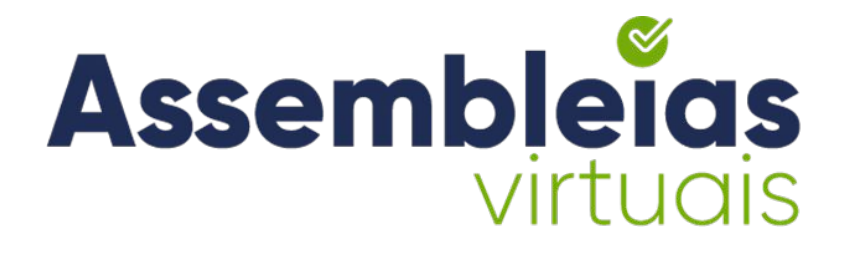

# **Manual do Votante**

Queremos que você tenha a melhor experiência de uso na Plataforma Assembleias Virtuais. Este manual busca orientá-lo para alcançarmos este objetivo.

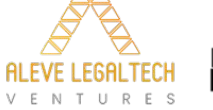

Integração

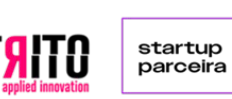

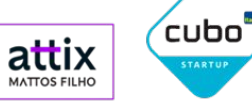

orts Assemblei

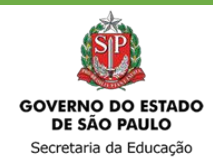

## **INSTRUÇÕES PARA O PÚBLICO VOTANTE DA SEDUC | CIPA D.E.REG. BIRIGUI (ACESSO VIA SITE)**

**1.** Acesse o endereço web da sua votação, conforme disponibilizado pela sua entidade. Clique no endereço abaixo ou acesse via QR Code:

**[https://assembleia.grtsdigital.com.br/ambiental/CIPA-SEDUC-](https://assembleia.grtsdigital.com.br/ambiental/CIPA-SEDUC-BIRIGUI)BIRIGUI**

MUITO IMPORTANTE: Caso digite, informar o endereço sem "www" ;

**2.** Qual a regra para acessar sua votação: Digite seu **CPF** e **Data Nascimento**;

**Data e hora de início e fim da votação:** Dia **12/06** das **7:00h** às **23:45h**.

**Importante:** A página de votação estará disponível apenas na data e horário agendados para a realização da CIPA e durante as prorrogações.

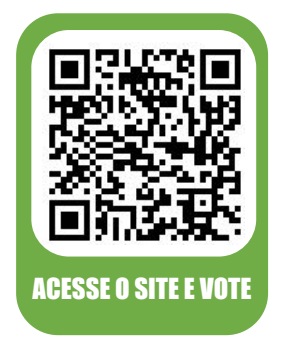

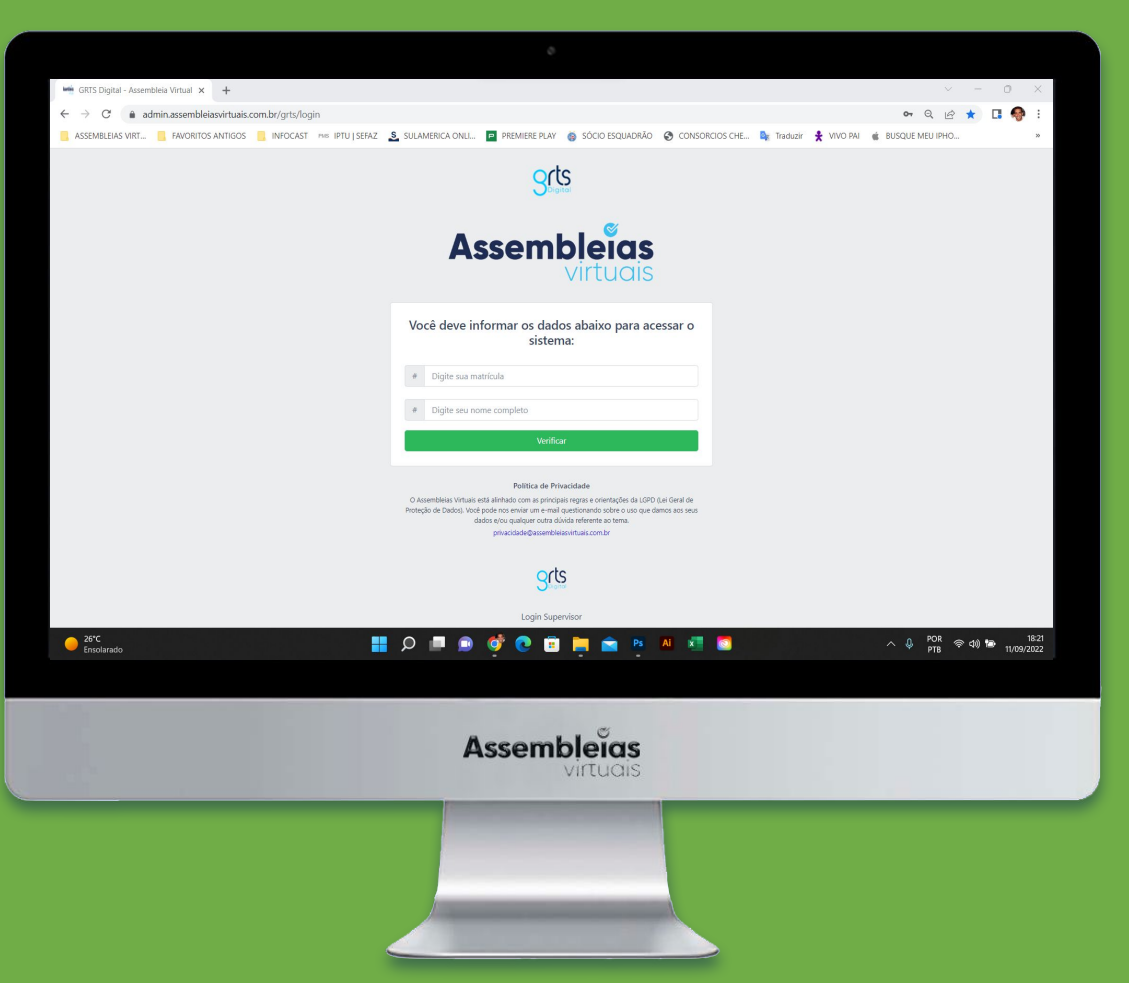

## **QUAIS OS PASSOS PARA ACESSO VIA SITE?**

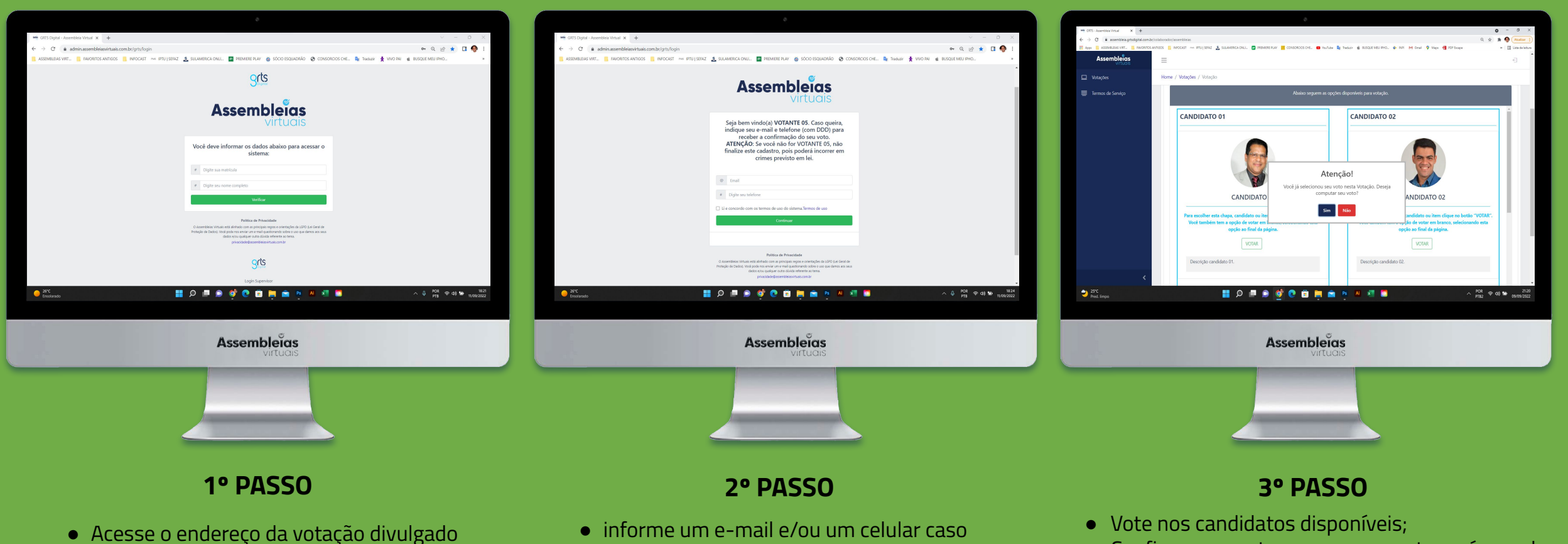

queira receber a confirmação do seu voto;

● Concorde com os termos de uso;

● Clique em **"continuar".**

- Confirme seu voto e o comprovante será gerado;
- Se cadastrado, receberá um **e-mail** e/ou **SMS** de confirmação além do seu comprovante.

● Informe os dados solicitados;

pela organizadora do evento;

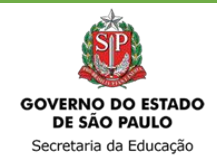

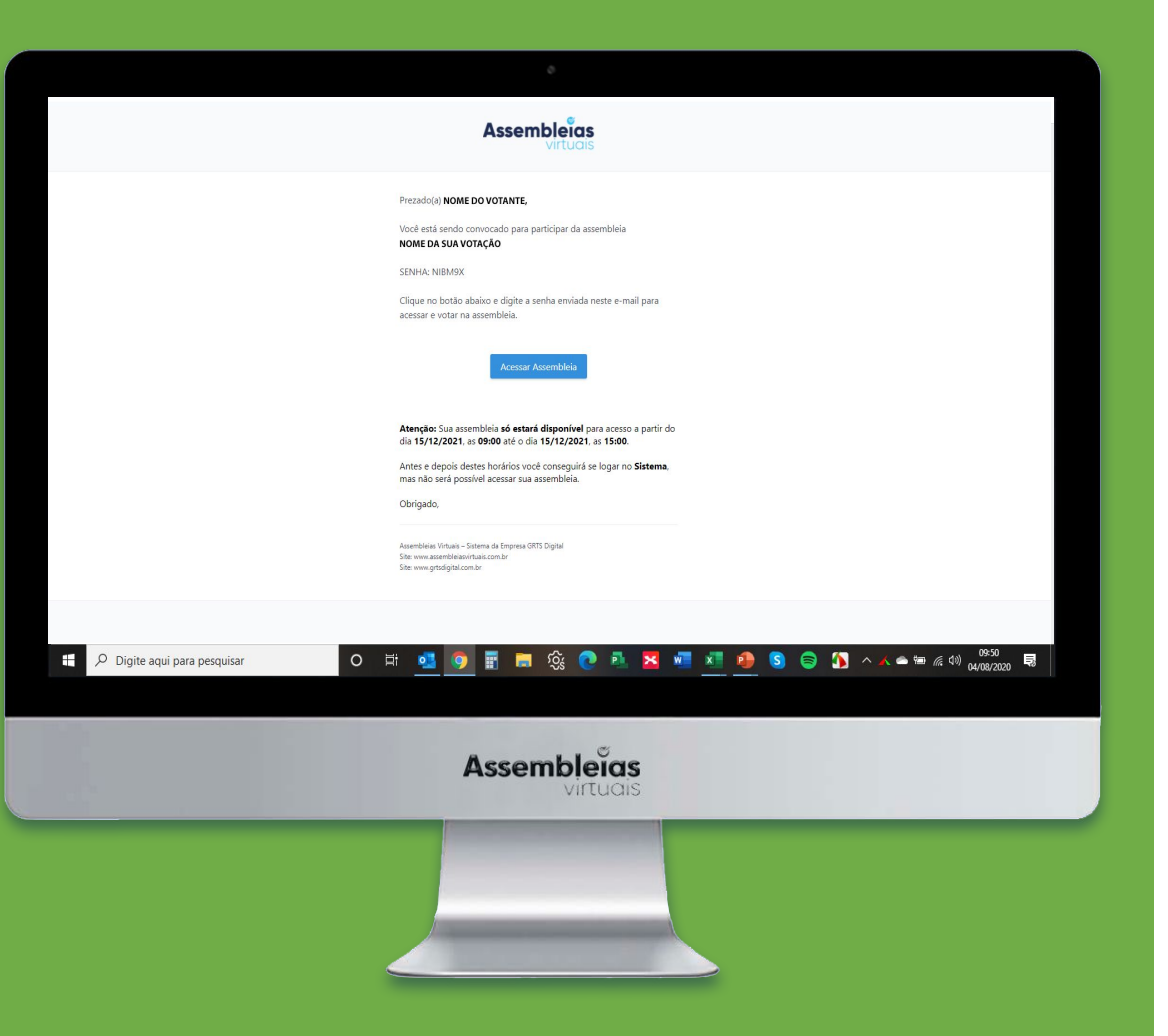

## **INSTRUÇÕES PARA O PÚBLICO VOTANTE DA SEDUC | CIPA D.E.REG. BIRIGUI (ACESSO VIA CONVOCAÇÃO)**

**1.** Acesse seu e-mail e procure a convocação enviada pela plataforma Assembleias Virtuais.

**2.** Clique no botão **"Acessar Assembleia"**. Se abrirá uma página da plataforma no seu navegador;

**3.** Digite nos campos disponíveis a **senha gerada** no corpo do e-mail de convocação e os **dados de acesso** solicitados pela organização;

**4.** Aceite os **termos de uso** e clique em verificar para entrar no evento de votação.

**Data e hora da Convocação:** Dia **10/06** às **17:30h. Data e hora de início e fim da votação:** Dia **12/06** das **7:00h** às **23:45h**. (Em caso de prorrogação os votantes receberão uma nova convocação enviada pelo sistema)

**Importante:** A página de votação estará disponível apenas na data e horário agendados para a realização da CIPA e durante as prorrogações.

# **QUAIS OS PASSOS PARA VOTAÇÃO?**

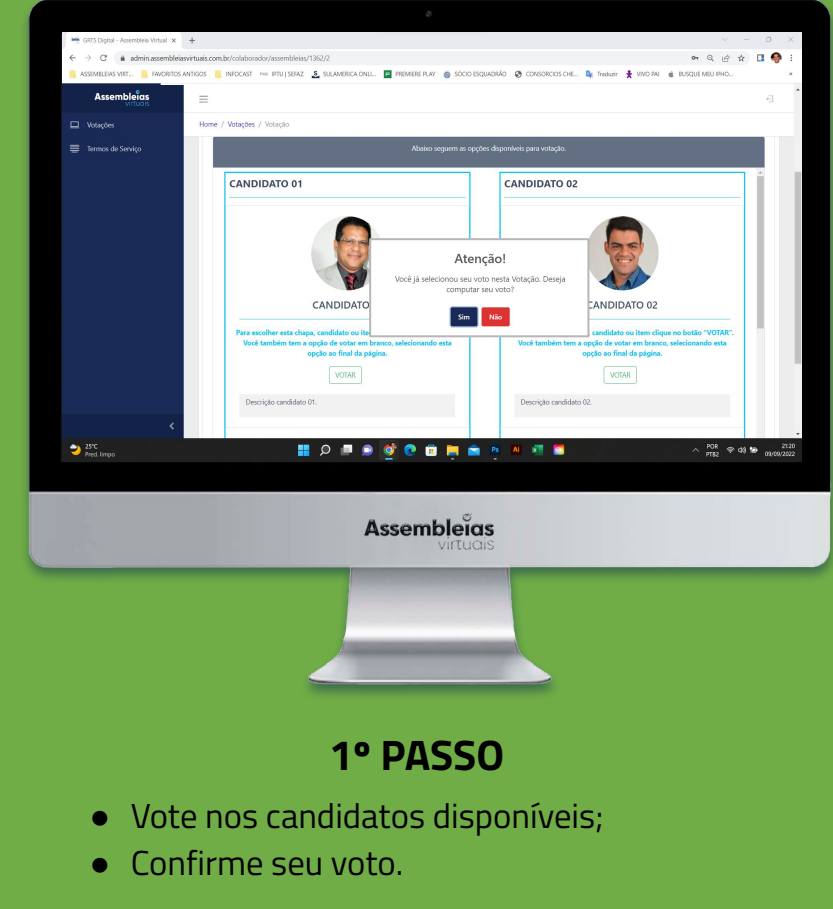

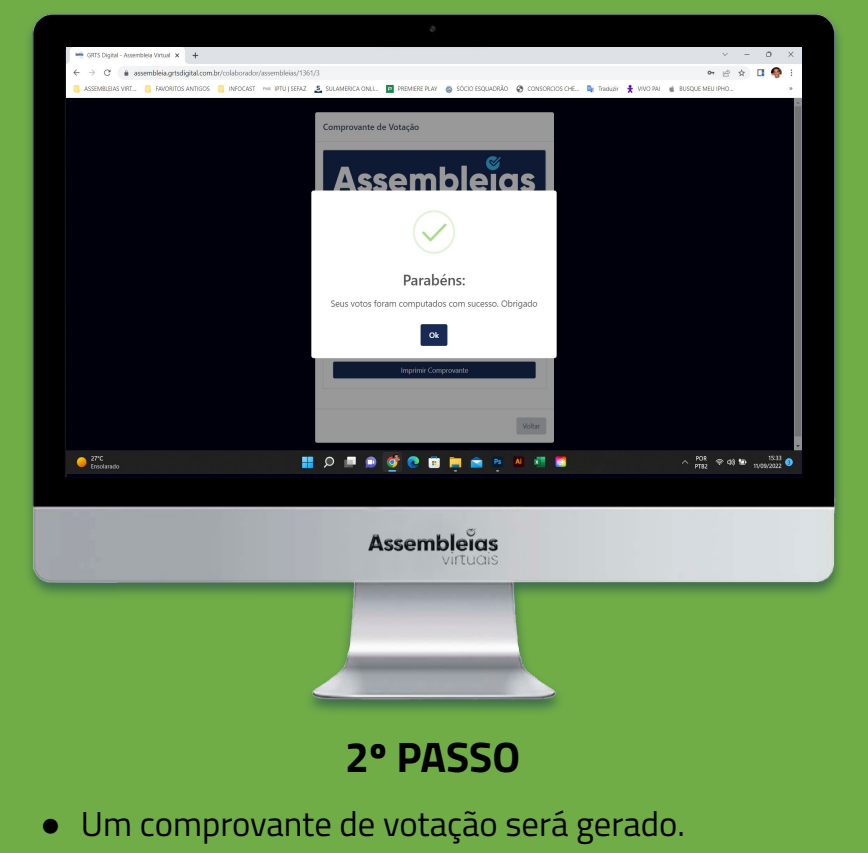

● Se cadastrado, receberá um **e-mail** e/ou **SMS** de confirmação além do seu comprovante.

## **QUAIS OS PASSOS PARA ACESSO E VOTAÇÃO VIA EQUIPAMENTO MOBILE? (ACESSO VIA SITE)**

### **1º Passo**

**Acesse** a votação pelo **site ou QR code** e **valide o(s) dado(s)** de acesso;

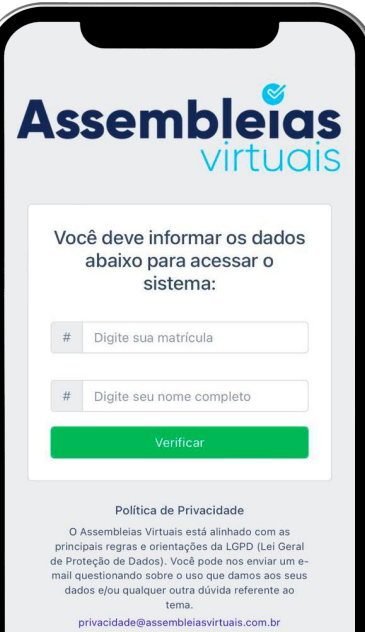

Insira o **e-mail** e **celular** caso queira receber a confirmação de voto. Concorde com os **Termos de Uso;**

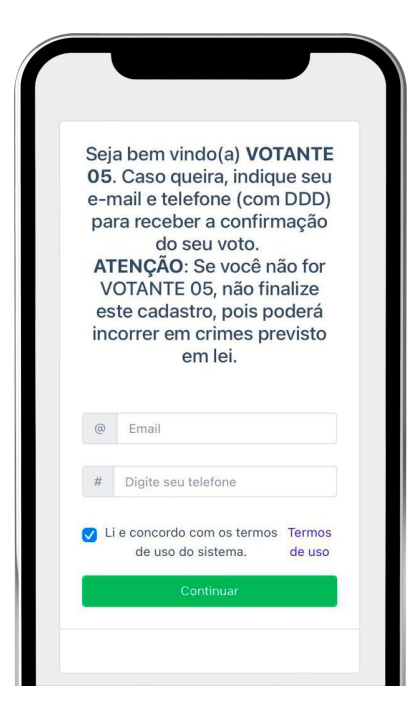

### **2º Passo 3º Passo 4º Passo**

Depois, **vote nos candidatos** disponíveis para votação e **confirme seu voto**;

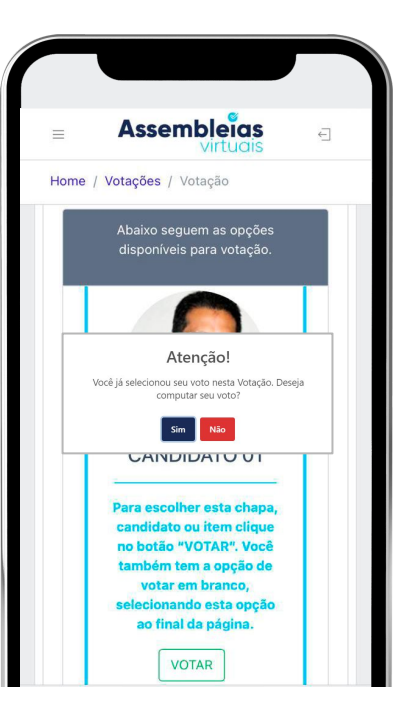

O **comprovante de votação** será gerado. Se cadastrado, receberá um **e-mail** e/ou **SMS** de confirmação além do seu comprovante.

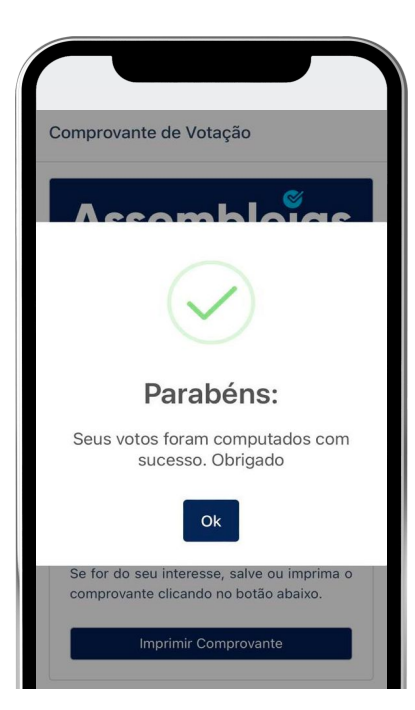

## **QUAIS OS PASSOS PARA ACESSO E VOTAÇÃO VIA EQUIPAMENTO MOBILE? (ACESSO VIA CONVOCAÇÃO)**

**Acesse** seu e-mail, procure a convocação enviada pela plataforma Assembleias Virtuais e clique em **"Acessar Assembleia"**;

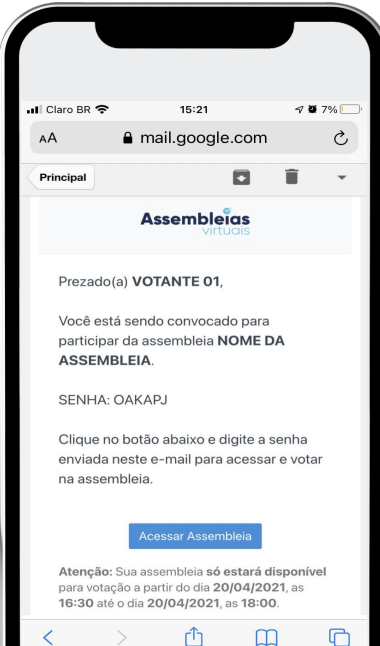

Insira a **senha gerada** no corpo do e-mail de convocação e os **dados**  solicitados pela organização. Concorde com os **Termos** e clique em **"Validar"**;

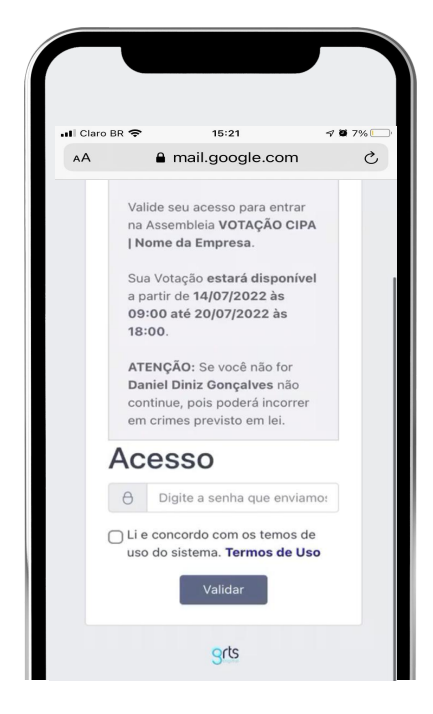

### **1º Passo 2º Passo 3º Passo 4º Passo**

Depois, **vote nos candidatos** disponíveis para votação e **confirme seu voto**;

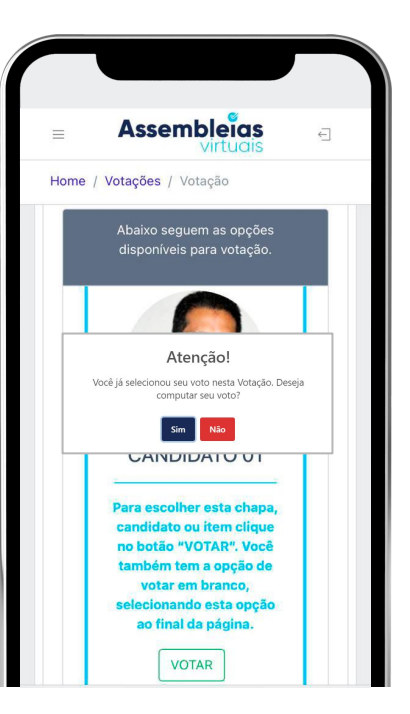

O **comprovante de votação** será gerado. Se cadastrado, receberá um **e-mail** e/ou **SMS** de confirmação além do seu comprovante.

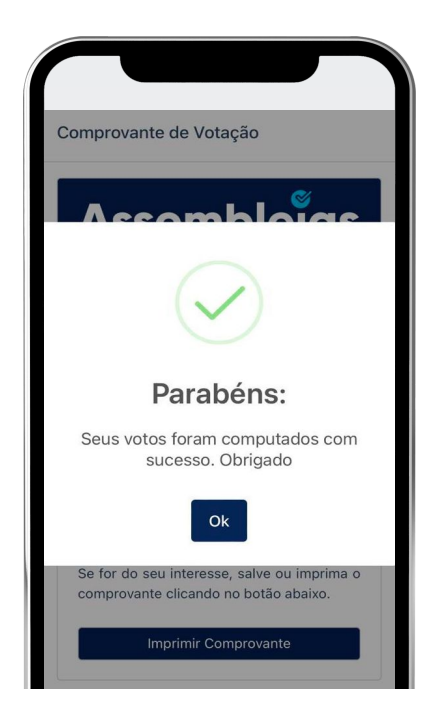

www.**assembleiasvirtuais**.com.br

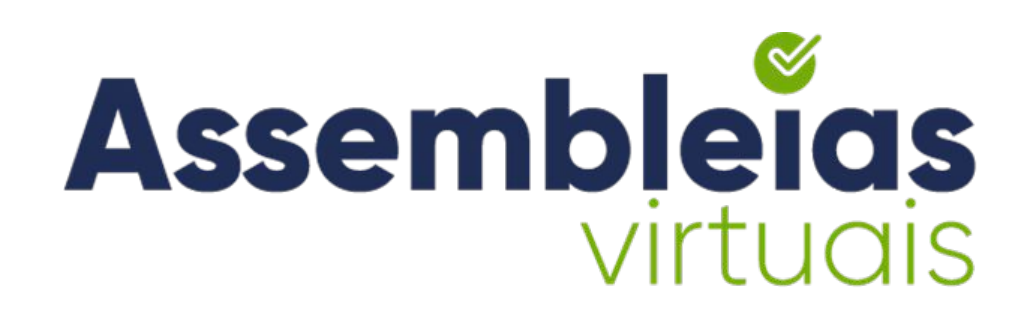

**SÃO PAULO - SP** Rua Libero Badaró, 425, Conjunto 186, 18º Andar, Centro, CEP 01009-000. Tel: (11) 94107-3050

**SALVADOR - BA** Rua Ewerton Visco, 290. 26º Andar. - Caminho das Árvores, Salvador - BA - CEP 41820-022.

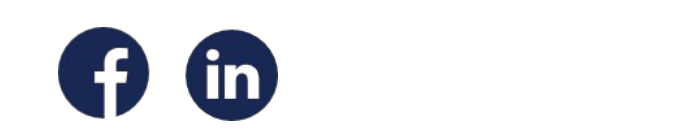

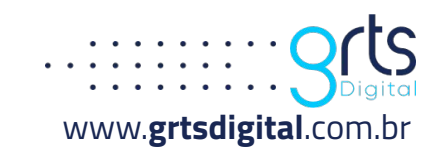